# **Customer Notes Revamp**

## **Overview**

The Customer Notes section on the customer records has been revamped beginning with Edge version 22.2.

#### What's changed:

- Each newly added note appears as in a separate color-coded bubble as opposed to the list format from previous versions.
- Notes can be categorized, prioritized, and color-coded.
- The customer pop-up tab has been removed and all pop-ups have been moved to the notes tab.
- Notes now allow image attachments.

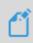

**NOTE:** Existing notes will be converted as **ONE note** when updated. If desired, you may edit the existing note to manually separate any important notes you wish to follow the newly revamped format.

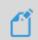

**NOTE:** We are <u>**NOT**</u> able to convert images embedded in your notes. These will be removed during the upgrade process.

## Working with Note Categories

#### Adding a Note Category

To add a new note category:

1. Navigate to Administrative > Advanced Settings > Notes Categories. The Customer Notes Categories window will appear.

| Customer Notes Categories |                                 |                                       |
|---------------------------|---------------------------------|---------------------------------------|
|                           | Customer Note Categories        |                                       |
|                           | Modify the selected list below. |                                       |
| Test note                 | Save Cancel                     |                                       |
| Priority Note             |                                 |                                       |
| Wish Notes                |                                 |                                       |
| Customer Service          | Name Customer Service           |                                       |
| Repair Notes              | Color                           | E L                                   |
| Occasions                 |                                 | l l l l l l l l l l l l l l l l l l l |
|                           |                                 |                                       |
|                           |                                 |                                       |
|                           |                                 |                                       |
|                           |                                 |                                       |
|                           | G                               | Close                                 |
|                           |                                 |                                       |

2. Click **Add** and enter a **Name** for your category in the box.

3. Click the **Color** drop-down arrow and select a **theme color** to determine how your note will appear when added as part of this category.

New notes added as part of a note category will appear within a bubble filled with the selected color.

| Customer Notes Categories |                                 |         |
|---------------------------|---------------------------------|---------|
|                           | Customer Note Categories        |         |
|                           | Modify the selected list below. |         |
| Test note                 | Save Cancel                     |         |
| Priority Note             |                                 |         |
| Wish Notes                | Name Repair Notes               | 1       |
| Customer Service          | Repair Notes                    |         |
|                           | Color                           | C H E L |
|                           | Theme colors                    |         |
|                           |                                 |         |
|                           | -0                              |         |
|                           |                                 |         |
|                           |                                 |         |
|                           | Clos                            | e       |

4. Click **Save** to create your category.

### Editing and/or Deleting a Note Category

To edit or delete an existing note category:

- Navigate again to Administrative > Advanced Settings > Notes Categories. The Customer Notes Categories window will appear.
- 2. Highlight the note you wish to change and click either the **Edit** or **Delete** button.
  - a. Edit: Make any desired changes and click Save. Alternatively, you may click Cancel and select a different note.
  - b. **Delete**: A pop-up will ask you to **confirm** that you are sure you wish to delete your category. Select **Yes** or **No**.

### Adding a New Note

Now that you have created your **Note Categories**, it's time to **add** a customer note. You will find that adding customer notes has remained mostly the same as with previous versions, just with added functionality.

To add a note to a customer record:

- 1. Navigate to **Customer > Find**. Enter desired criteria to locate your customer and click **OK**.
- 2. Click the Notes tab.

|                         | Add New Note / Pop-Up                                                                                                    |        |       |        |
|-------------------------|----------------------------------------------------------------------------------------------------|--------|-------|--------|
| Title                   | Note Added: 8/22/2022 2:01:49 PM                                                                                                    | Ō      |       |        |
| Note                    | 1                                                                                                    |        |       |        |
|                         |                                                                                                    |        |       |        |
|                         |                                                                                                    |        |       | O Lul  |
| gory                    | <b>•</b>                                                                                                    |        |       |        |
| lotify                  | ▼ Email Text                                                                                                    |        |       |        |
| ĺ                       | Emphasize / Pop-Up                                                                                                    |        |       |        |
|                         |                                                                                                    |        |       |        |
|                         |                                                                                                    |        |       |        |
|                         |                                                                                                    |        |       |        |
|                         |                                                                                                    |        |       |        |
|                         |                                                                                                    |        |       |        |
|                         |                                                                                                    | Save / | Close | Cancel |
| new no                  | ofe / non-up                                                                                                    | Save / | Close | Cancel |
| new no                  | ote / pop-up<br>Add New Note / Pop-Up                                                                                                    | Save / | Close | Cancel |
|                         |                                                                                                    |        | Close | Cancel |
| Title                   | Add New Note / Pop-Up                                                                                                    | Save / | Close | Cancel |
| new no<br>Title<br>Note | Add New Note / Pop-Up<br>Birthday reminder!<br>Mr. Smith's wife has a birthday in September. Call customer to set up appointment to go over                                                                                                    |        | Close | Cancel |
| Title                   | Add New Note / Pop-Up<br>Birthday reminder!<br>Mr. Smith's wife has a birthday in September. Call customer to set up appointment to go over                                                                                                    |        | Close | Cancel |
| Title<br>Note           | Add New Note / Pop-Up<br>Birthday reminder!<br>Mr. Smith's wife has a birthday in September. Call customer to set up appointment to go over                                                                                                    |        |       |        |
| Title<br>Note           | Add New Note / Pop-Up         Birthday reminder!         Mr. Smith's wife has a birthday in September. Call customer to set up appointment to go over gift suggestions. See image for most recent purchase, suggest matching bracelet.                                                                              |        | Close |        |
| Title<br>Note           | Add New Note / Pop-Up Birthday reminder! Mr. Smith's wife has a birthday in September. Call customer to set up appointment to go over gift suggestions. See image for most recent purchase, suggest matching bracelet. Occasions                                                                                    |        |       |        |
| Title<br>Note<br>gory   | Add New Note / Pop-Up         Birthday reminder!         Mr. Smith's wife has a birthday in September. Call customer to set up appointment to go over gift suggestions. See image for most recent purchase, suggest matching bracelet.         Occasions <ul> <li>Mancy Gem</li> <li>Email</li> <li>Text</li> </ul> |        |       |        |
| Title<br>Note           | Add New Note / Pop-Up         Birthday reminder!         Mr. Smith's wife has a birthday in September. Call customer to set up appointment to go over gift suggestions. See image for most recent purchase, suggest matching bracelet.         Occasions <ul> <li>Mancy Gem</li> <li>Email</li> <li>Text</li> </ul> |        |       |        |
| Title<br>Note           | Add New Note / Pop-Up         Birthday reminder!         Mr. Smith's wife has a birthday in September. Call customer to set up appointment to go over gift suggestions. See image for most recent purchase, suggest matching bracelet.         Occasions <ul> <li>Mancy Gem</li> <li>Email</li> <li>Text</li> </ul> |        |       |        |
| Title<br>Note<br>gory   | Add New Note / Pop-Up         Birthday reminder!         Mr. Smith's wife has a birthday in September. Call customer to set up appointment to go over gift suggestions. See image for most recent purchase, suggest matching bracelet.         Occasions <ul> <li>Mancy Gem</li> <li>Email</li> <li>Text</li> </ul> |        |       |        |

#### 3. At the bottom, click the Add button. The Add New Note/Pop-Up window will appear.

## Fields and options on the Add New Note/Pop-Up window include:

| Title    | Title for note. Note titles default to the date/time note is added.                                   |
|----------|----------------------------------------------------------------------------------------------------|
| Note     | The location to write the note itself.                                                                |
| Category | List of available categories to categorize your note that you created under Customer Note Categories. |

| Notify               | Select an associate to receive a notification for this note.                                                                                                    |  |
|----------------------|----------------------------------------------------------------------------------------------------|--|
| Email/Text           | Checkboxes to determine the method for associate notification.                                                                                                    |  |
| Emphasize/Pop-<br>Up | <ul> <li>Prioritize an important note so it pops up at POS. Emphasized notes will display to the right of other note bubbles. Regular notes display to the left. You will see additional options when checked:</li> <li>Pop-up Dates: Choose a start/end time for your note to be emphasized.</li> <li>Account: Note appears for the whole account, including spouse.</li> <li>Individual: Note appears only for the primary customer.</li> </ul> |  |
| 0                    | Attach an image to notes.                                                                                                    |  |

4. Enter your note details and click **Save/Close** to save your note.

| General Sizing Oth                                                         | er Keys Balances 🔵 Wish List Merchandise 🔵 Activity 🔍 Notes Options Appointments                                                                                                 |                                                                                                   |                                   |            |
|----------------------------------------------------------------------------|----------------------------------------------------------------------------------------------------|---------------------------------------------------------------------------------------------------|-----------------------------------|------------|
| Filter By Categor                                                          |                                                                                                    |                                                                                                   |                                   |            |
| r mor by outogor                                                           | / <b>•</b>                                                                                                    | Search                                                                                            |                                   | ٩          |
|                                                                            | Note Added: 8/22/2022 2:01:49 PM                                                                                                    | 8/22/2                                                                                            | 2022 3:18 PM                      |            |
|                                                                            | Remember to welcome as Mr. Simon. Customer does not like to be called by his first name.                                                                                         |                                                                                                   |                                   | то         |
|                                                                            |                                                                                                    | Cus                                                                                               | tomer Service                     |            |
| Birthday rem                                                               | inder!                                                                                                    | 8/22/2022 3:23 PM                                                                                 | то                                |            |
|                                                                            |                                                                                                    |                                                                                                   |                                   |            |
| Ó                                                                          | Mr. Simon's wife has a birthday in September. Call customer to set up appointment to go over gift suggestions. See image for<br>most recent purchase, suggest matching bracelet. |                                                                                                   |                                   |            |
|                                                                            |                                                                                                    | Occasions                                                                                         |                                   |            |
| Wishes for W                                                               | lífe                                                                                                    | 8/22/2022 3:24 PM                                                                                 |                                   |            |
| Customer crea                                                              | ed a wish list with ideas for his wife                                                                                                    |                                                                                                   | 10                                |            |
|                                                                            |                                                                                                    | Wish Notes                                                                                        |                                   |            |
|                                                                            | Missed appoinment                                                                                                    | 8/22/2                                                                                            | 2022 3:26 PM                      | TO         |
|                                                                            | Call customer to follow-up on missed appointment to review gift suggestions. Set alternate time.                                                                                 |                                                                                                   |                                   |            |
|                                                                            |                                                                                                    |                                                                                                   | Priority Note                     | <u>الج</u> |
| Ring cleanin                                                               |                                                                                                    | 8/22/2022 3·28 PM                                                                                 |                                   |            |
|                                                                            | ,                                                                                                    |                                                                                                   | то                                |            |
| (PR)                                                                       | Customers had their size alonged with we far the first time. Cat tests for fallow we far and alonging                                                                            |                                                                                                   |                                   |            |
| - Car                                                                      | Customer had their ning cleaned with us for the first time. Set task for follow-up for next cleaning.                                                                            |                                                                                                   |                                   |            |
|                                                                            |                                                                                                    |                                                                                                   |                                   |            |
|                                                                            |                                                                                                    | Repair Notes                                                                                      |                                   |            |
| Favorite colo                                                              | ſS                                                                                                    | 8/22/2022 3:31 PM                                                                                 | то                                |            |
| Mr. Simon's wit                                                            | e prefers white gold and blue gemstones.                                                                                                    |                                                                                                   |                                   |            |
|                                                                            |                                                                                                    | Customer Service                                                                                  |                                   |            |
|                                                                            |                                                                                                    |                                                                                                   |                                   |            |
|                                                                            |                                                                                                    |                                                                                                   |                                   |            |
| Edit                                                                       | Add Show Inactive                                                                                                    |                                                                                                   | Expo                              | ort/Print  |
|                                                                            |                                                                                                    |                                                                                                   |                                   |            |
| I<< < 7                                                                    | f 10 > >>I Save & Save & Supervisor Supervisor Spouse Add Task                                                                                                    | Revert Save & Stay                                                                                | OK / Save<br>& Close              | Cancel     |
| Customer cree<br>Ring cleanin<br>Favorite colc<br>Mr. Simon's will<br>Edit | Add       Show Inactive                                                                                                    | Wish Notes<br>8/22/<br>8/22/2022 3:28 PM<br>Repair Notes<br>8/22/2022 3:31 PM<br>Customer Service | Priority Note<br>T0<br>T0<br>Expc |            |

## Working with Customer Notes

The **Customer Notes** tab comes with a variety of options to best sort and manage your customer notes.

#### **Customer Notes**

| 🖳 Edit Customer - Simon, Randy (002-39523)                                                                                                    | _                    |                           | × |
|----------------------------------------------------------------------------------------------------|----------------------|---------------------------|---|
| General Sizing Other Keys Balances 🔍 Wish List Merchandise CActivity Context Options Appointments                                                                            | B                    |                           |   |
| Filter By Category                                                                                                    | Search               | ٩                         | Ł |
| Note Added: 8/22/2022 2:01:49 PM                                                                                                    | 8/22/2               | 2022 3:18 PM              |   |
| Remember to welcome as Mr. Simon. Customer does not like to be called by his first name.                                                                                     |                      |                           |   |
|                                                                                                    | Cus                  | tomer Service             |   |
| Birthday reminder!                                                                                                    | 8/22/2022 3:23 PM    | то                        |   |
| Mr. Show's wife has a birthday in September. Call customer to set up appointment to go over gift suggestions. See image for most recent purchase, suggest matching bracelet. |                      |                           |   |
|                                                                                                    | Occasions            |                           |   |
| Wishes for Wife                                                                                                    | 8/22/2022 3:24 PM    | то                        |   |
| Customer created a wish list with ideas for his wife                                                                                                    |                      | 10                        |   |
|                                                                                                    | Wish Notes           |                           |   |
| Missed appoinment                                                                                                    | 8/22/2               | 2022 3:26 PM 📊            | 0 |
| Call customer to follow-up on missed appointment to review gift suggestions. Set alternate time.                                                                             |                      |                           | Ë |
|                                                                                                    |                      | Priority Note             | Ľ |
| Ring cleaning                                                                                                    | 8/22/2022 3:28 PM    | то                        |   |
| Customer had their ring cleaned with us for the first time. Set task for follow-up for next cleaning.                                                                        |                      |                           |   |
|                                                                                                    | Repair Notes         |                           |   |
| Favorite colors                                                                                                    | 8/22/2022 3:31 PM    |                           |   |
| Mr Simon.'s wife prefers white gold and blue gemstones.                                                                                                    |                      | то                        |   |
|                                                                                                    | Customer Service     |                           |   |
|                                                                                                    |                      |                           |   |
| Edit Add Show Inactive                                                                                                    |                      | Export/Print              | t |
| I<                                                                                                    | Revert Save & Save & | OK/Save<br>& Close Cancel |   |

- A Choose which category of notes you see at one time. Leave blank to see all notes.
- **B** Search for keywords to easily locate important notes.
- **C** List of all saved notes saved separately within individual note bubbles.
- **D** Highlight an existing note and Edit or click Add to create a new note.
- E Include deleted notes in note results.

Export/Print full customer notes. Select your options and click Print/Export.

|   | Select up to 20 Columns to show or export. |             |               |  |
|---|--------------------------------------------|-------------|---------------|--|
|   | Show Totals                                | Check All   | Check<br>None |  |
|   | ✓ Date Created                             |             |               |  |
|   | ✓ Title                                    |             |               |  |
| F | Popup                                      |             |               |  |
|   | Category                                   |             | 0 10          |  |
|   | ✓ Note                                     |             | في ا          |  |
|   |                                            |             |               |  |
|   |                                            |             |               |  |
|   |                                            |             |               |  |
|   | Presets Pr                                 | rint/Export | Close         |  |